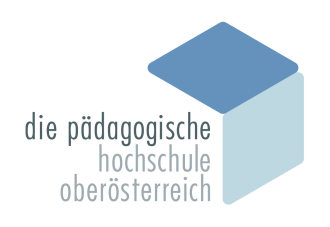

Pädagogische Hochschule Oberösterreich

 $\mathop{\mathbb{H}}$ 

Microsoft 365

## OneDrive - Speichernutzung auslesen

Im Office 365 anmelden [\(Anmeldung: PH-Online-Nutzername@ph-ooe.at + PH-Online-Passwort\)](https://www.office.com/login) & zur OneDrive-App navigieren

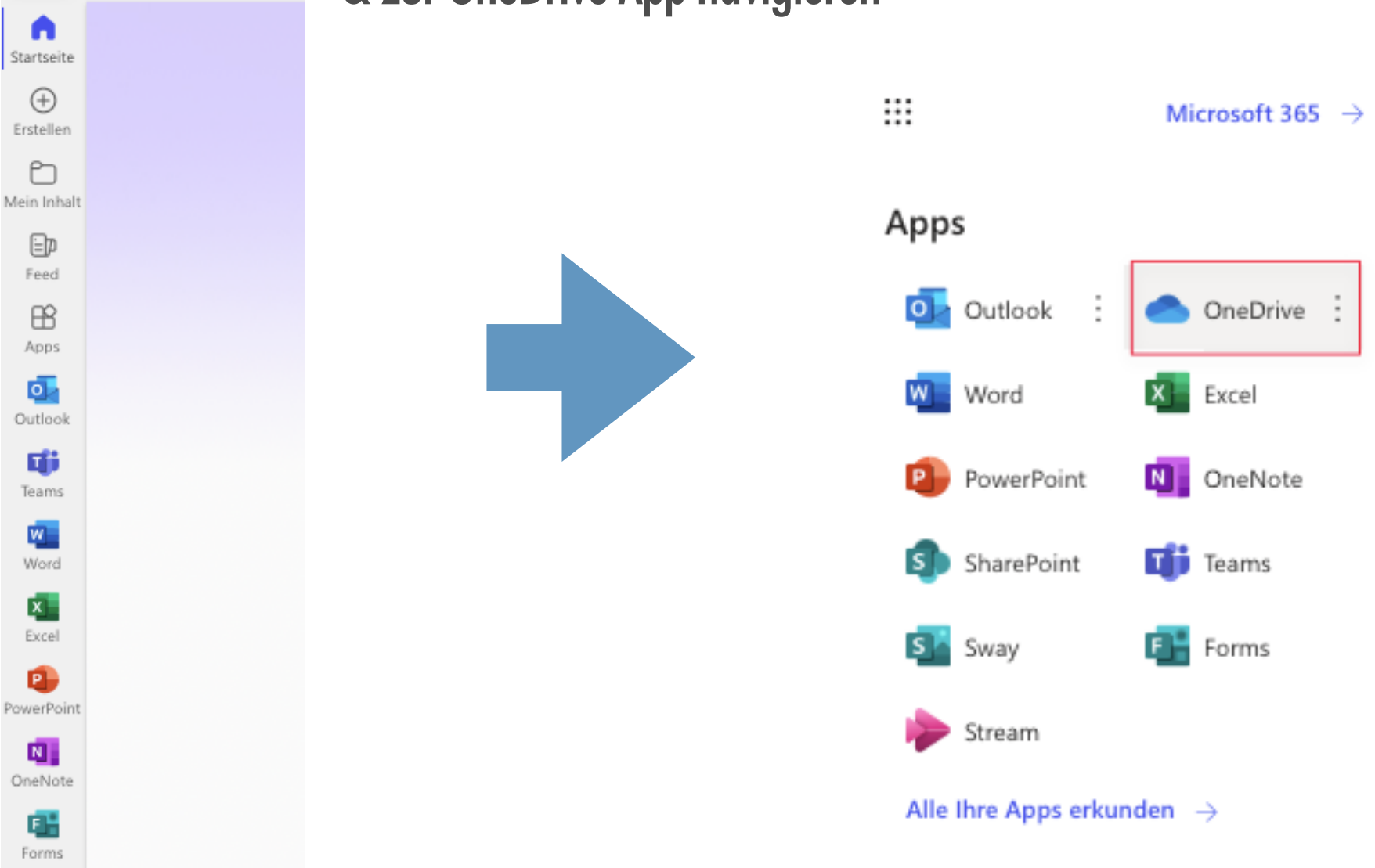

## 2. Verfügbaren Speicher anzeigen lassen

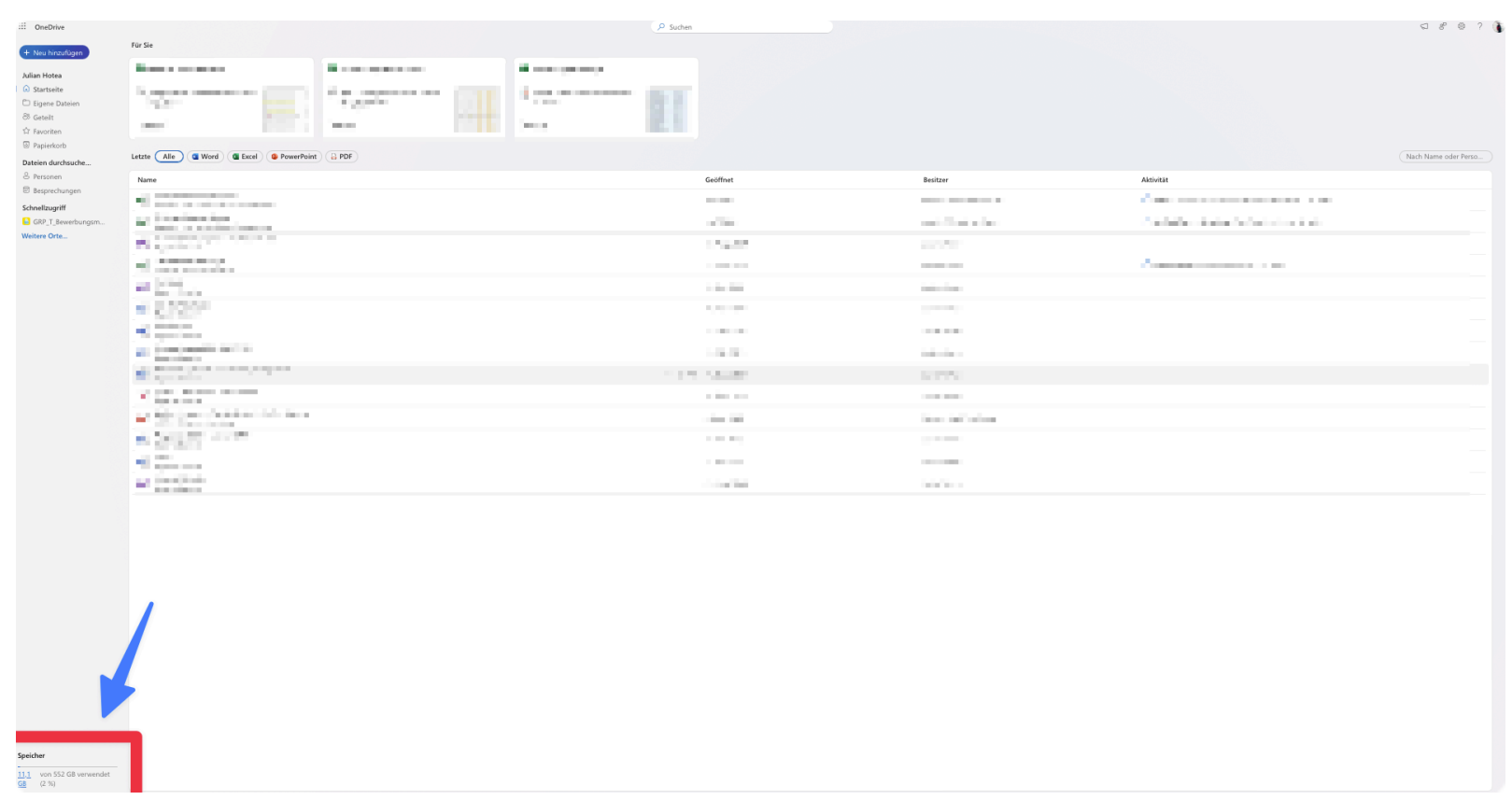

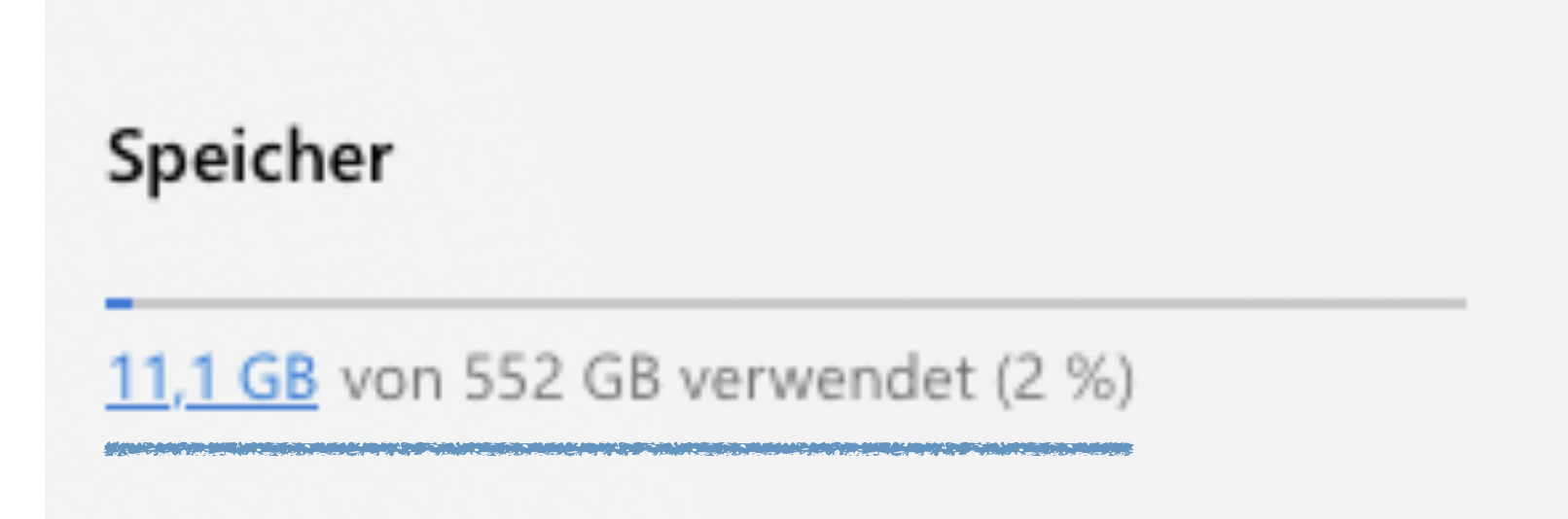

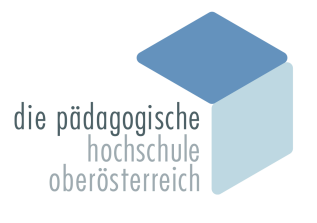